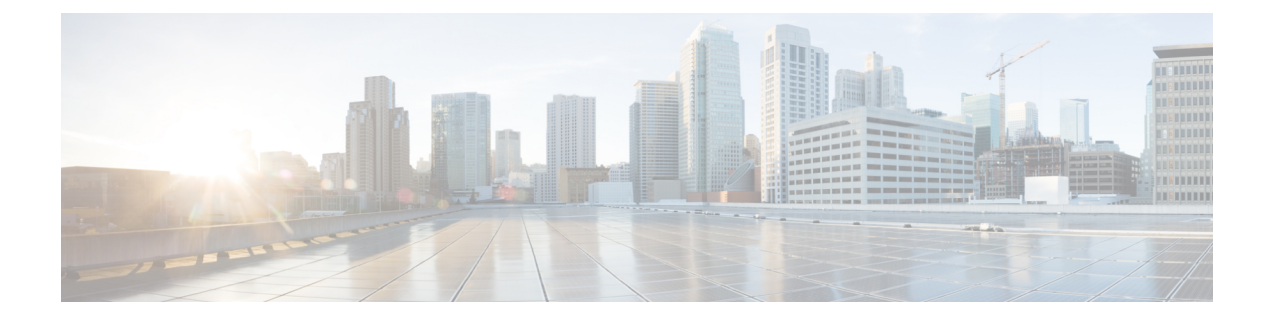

# **Configuration du contrôle d'accès**

- Contrôle d'accès, à la page 1
- Comptes d'administrateur et d'utilisateur, à la page 1
- Attribut d'accès utilisateur, à la page 2
- Attribut de préférence de l'utilisateur, à la page 2
- Accéder à l'interface Web du téléphone, à la page 3
- Activer le protocole HTTPS par défaut, à la page 4
- Contrôle de l'accès aux paramètres du téléphone, à la page 4
- Ignorer l'écran Définir le mot de passe, à la page 9

## **Contrôle d'accès**

Si le paramètre <Phone-UI-User-Mode> est activé, l'interface graphique du téléphone respecte l'attribut d'accès utilisateur des paramètres pertinents lorsque l'interface graphique présente un élément de menu.

Pour les entrées du menu qui sont associées à un paramètre de configuration unique :

- La mise à disposition du paramètre avec l'attribut « ua=na » (« ua » signifie « accès utilisateur ») fait disparaître l'entrée.
- La mise à disposition du paramètre avec l'attribut « ua = ro » rend l'entrée en lecture seule et non modifiable.

Pour les entrées du menu qui sont associées à plusieurs paramètres de configuration :

• La mise à disposition de tousles paramètres concernés avec l'attribut « ua=na » fait disparaître les entrées.

# **Comptes d'administrateur et d'utilisateur**

Le micrologiciel du téléphone IP Cisco offre des comptes d'administrateur et d'utilisateur spécifiques. Ces comptes sont dotés de privilèges d'accès spécifiques. Le nom du compte d'administrateur est appelé **admin** ; le compte d'utilisateur est appelé **user**. Vous ne pouvez pas modifier ces noms de compte.

Le compte **admin**permet au fournisseur de service ou au revendeur à valeur ajoutée de configurer le téléphone IP Cisco. Le compte**user** fournit à l'utilisateur final de l'appareil, un contrôle restreint pouvant être configuré.

Les comptes **user** et **admin** peuvent être protégés par mot de passe, indépendamment. Si le fournisseur de service définit un mot de passe pour le compte administrateur, vous êtes invité à le saisir lorsque vous cliquez sur **Connexion d'administration**. Si le mot de passe n'existe pas encore, l'écran est actualisé et affiche les paramètres d'administration. Aucun mot de passe par défaut n'est attribué au compte d'administrateur ou d'utilisateur. Seul le compte d'administrateur peut attribuer ou modifier les mots de passe.

Le compte d'administrateur peut afficher et modifier tous les paramètres de profil Web, notamment les paramètres Web, auxquels le compte d'utilisateur peut accéder. L'administrateur système du téléphone IP Cisco peut restreindre davantage les paramètres pouvant être visualisés et modifiés par le compte d'utilisateur, en utilisant un profil de mise à disposition.

Les paramètres de configuration auxquels le compte d'utilisateur a accès peuvent être configurés sur le téléphone IP Cisco. L'accès des utilisateurs à l'interface utilisateur Web du téléphone peut être désactivé.

## **Attribut d'accès utilisateur**

Les commandes d'attribut d'accès utilisateur (**ua)** peuvent être utilisées pour modifier l'accès du compte d'utilisateur. Si l'attribut **ua** n'est pas spécifié, la configuration d'accès utilisateur existante est conservée. Cet attribut n'affecte par l'accès du compte d'administrateur.

L'attribut **ua** s'il est présent, doit avoir l'une des valeurs suivantes :

- na pas d'accès
- ro lecture seule
- rw lecture/écriture
- y : valeur de préservation

La valeur **y** doit être utilisée avec **na**, **ro**ou **rw**.

L'exemple suivant illustre l'attribut **ua**. Notez que dans la dernière ligne, l'attribut **ua** est mis à jour à **rw**, et le champnom de lastation (**agent de voyage 1**) est conservé. Si **y** n'est pas inclus **Agent de voyages 1** est remplacé :

```
<flat-profile>
   <SIP_TOS_DiffServ_Value_1_ ua="na"/>
   <Dial_Plan_1_ ua="ro"/>
   \text{CDial\_Plan}_2 ua="rw"/>
<Station_Name ua="rw" preserve-value="y">Travel Agent 1</Station_Name></flat-profile>
```
Des guillemets doubles doivent entourer la valeur de l'option **ua**.

## **Attribut de préférence de l'utilisateur**

L'attribut **user-pref** vous permet de définir une valeur préférentielle pour l'utilisateur afin de lui offrir une expérience transparente. Cependant, l'utilisateur peut effectuer d'autres modifications à partir de son téléphone ou de la page Web d'administration de son téléphone. Tout paramètre modifié par l'utilisateur est indiqué comme modifié par l'utilisateur à l'aide de l'attribut **um** (user modified) Toute modification apportée par l'utilisateur est conservée. L'attribut **user-pref** peut être mis à jour pendant le provisionnement à l'aide des configurations XML fournies avec le paramètre **Profile Rule**.

L'attribut **user-pref** n'est pas obligatoire. Toutefois, s'il est présent, il doit avoir l'une des valeurs suivantes :

- y—indique que les modifications apportées par l'utilisateur doivent être prises en compte lors de la configuration. Il indique également de fixer la valeur définie par l'administrateur, si l'utilisateur ne l'a pas modifiée.
- n—indique que la valeur définie par l'administrateur dans les configurations XML doit être respectée. Si l'attribut **user-pref** n'est pas inclus, l'attribut **user-pref** a le même effet que si sa valeur était « n ».

L'exemple suivant illustre l'attribut **user-pref**.

```
<flat-profile>
<Display_Brightness ua="rw" user-pref="y">5</Display_Brightness>
</flat-profile>
```
Si l'utilisateur modifie la valeur, le changement est enregistré sous la forme **um** = "y". L'attribut **um** ne peut pas être mis à jour par la mise à disposition à l'aide de **um** et il est visible dans les configurations XML extraites du téléphone.

L'exemple suivant illustre l'attribut **um**.

```
<flat-profile>
<Display_Brightness ua="rw" user-pref="y" um="y">5</Display_Brightness>
</flat-profile>
```
La réinitialisation d'usine efface toutes les configurations marquées par les attributs **um** et **user-pref**.

Pendant la mise à disposition, pour n'importe quel paramètre, si l'attribut **user-pref**="n" est ajouté, après avoir appliqué la configuration, l'attribut **user-pref** du paramètre est mis à jour à "n", et **um** est également effacé.

## **Accéder à l'interface Web du téléphone**

Le micrologiciel du téléphone fournit des mécanismes pour restreindre l'accès de l'utilisateur final à certains paramètres. Le micrologiciel fournit des privilègesspécifiques pour la connexion à un compte**d'administration** ou à un compte **utilisateur**. Chacun peut être protégé par mot de passe de manière indépendante.

- Compte d'administrateur : permet l'accès complet à tous les paramètres du serveur web d'administration.
- Compte d'utilisateur : permet à l'utilisateur d'accéder à un sous-ensemble des paramètres du serveur web d'administration.

Si votre fournisseur de services a désactivé l'accès à l'utilitaire de configuration, contactez-le avant de continuer.

#### **Procédure**

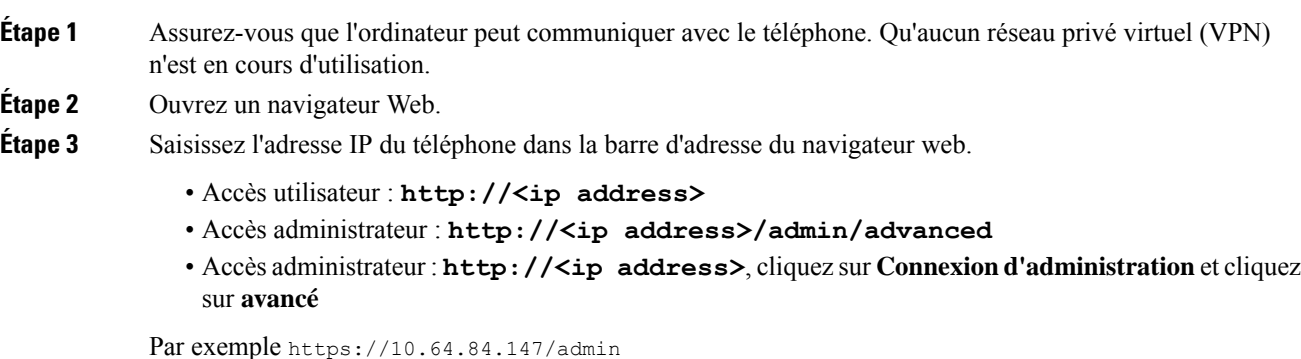

**Étape 4** Saisissez le mot de passe lorsque vous y êtes invité.

# **Activer le protocole HTTPS par défaut**

Pour accéder à la page web d'administration du téléphone, vous devez activer le protocole **Https** par défaut.

- Réglez la valeur de **Enable Protocol** sur **Https** et **Web Server Port** sur **443** puis réinitialisez le téléphone aux valeurs d'usine. Après la réinitialisation aux valeurs d'usine, les deux valeurs restent inchangées. Si votre utilisateur souhaite accéder à la page web d'administration du téléphone avec **http://<ip address>** ou **http://<ip address>:80**, l'URL estredirigée vers **https://<ip address>:443**. lorsque le protocole HTTPS est défini par défaut.
- Si le téléphone passe à la version 12.0(3) du micrologiciel et que vous modifiez les valeurs des paramètres, l'url sera toujours redirigée vers **https://phone IP:443** par défaut pour accéder à la page web d'administration du téléphone.
- Après la réinitialisation aux valeurs d'usine, si vous définissez **Web Server Port** sur **80** et **Enable Protocol** sur **Https**, l'utilisateur ne peut pas accéder à la page Web d'administration du téléphone avec **http://phone IP:80** mais peut accéder à la page avec **https://phone IP:80**.
- Si le téléphone passe à la version 12.0(3) du micrologiciel, l'utilisateur ne peut accéder à la page web d'administration du téléphone qu'en utilisant le protocole **https**.

#### **Avant de commencer**

• Accéder à la page Web d'administration du téléphone. Reportez-vous à Accéder à l'interface Web du téléphone, à la page 3.

#### **Procédure**

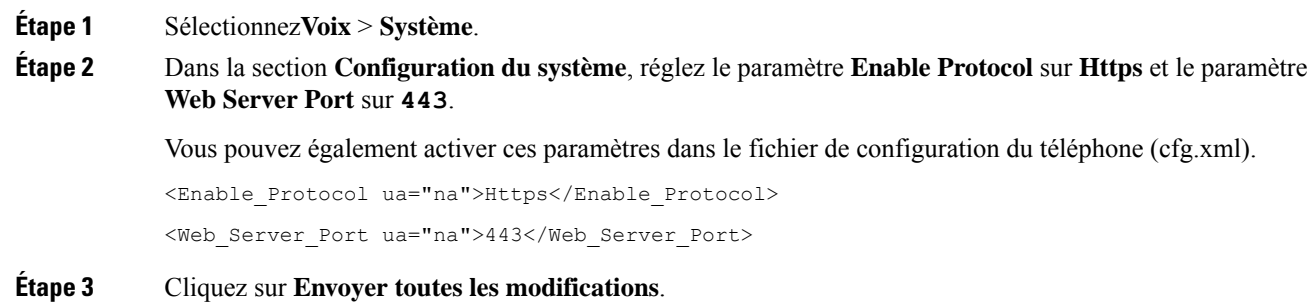

## **Contrôle de l'accès aux paramètres du téléphone**

Vous pouvez configurer le téléphone pour qu'il autorise ou bloque l'accès aux paramètres de configuration sur la page Web du téléphone ou sur l'écran du téléphone. Les paramètres de contrôle d'accès vous permettent d'effectuer les opérations suivantes :

Ш

- Indiquer les paramètres de configuration qui sont disponibles pour le compte d'utilisateur lors de la création de la configuration.
- Activer ou de désactiver l'accès au serveur Web d'administration.
- Activer ou désactiver l'accès des utilisateurs aux menus de l'écran du téléphone.
- Ignorer l'écran **Définir le mot de passe** de l'utilisateur.
- Limiter les domainesInternet accessibles par le périphérique pour la resynchronisation, les mises à niveau ou l'enregistrement SIP pour la ligne 1.

Vous pouvez également configurer les paramètres dans le fichier de configuration du téléphone avec le code XML(cfg.xml). Pour configurer chaque paramètre, reportez-vous à la syntaxe de la chaîne dans Paramètres du contrôle d'accès, à la page 5.

#### **Avant de commencer**

Accéder à la page Web d'administration du téléphone. Reportez-vous à Accéder à l'interface Web du téléphone, à la page 3.

#### **Procédure**

**Étape 1** Cliquez sur **Voix** > **Système**.

- **Étape 2** Dans la section **Configuration système**, configurez les paramètres comme défini dans le tableau Paramètres du contrôle d'accès, à la page 5.
- **Étape 3** Cliquez sur **Envoyer toutes les modifications** pour appliquer les modifications.

### **Paramètres du contrôle d'accès**

Le tableau ci-dessous définit la fonction et l'utilisation des paramètres de contrôle d'accès dans la section **Configuration système** sous l'onglet **Voix** > **Système** de l'interface Web du téléphone. Il définit également la syntaxe de la chaîne ajoutée au fichier de configuration du téléphone (cfg.xml) à l'aide du code XML pour configurer un paramètre.

I

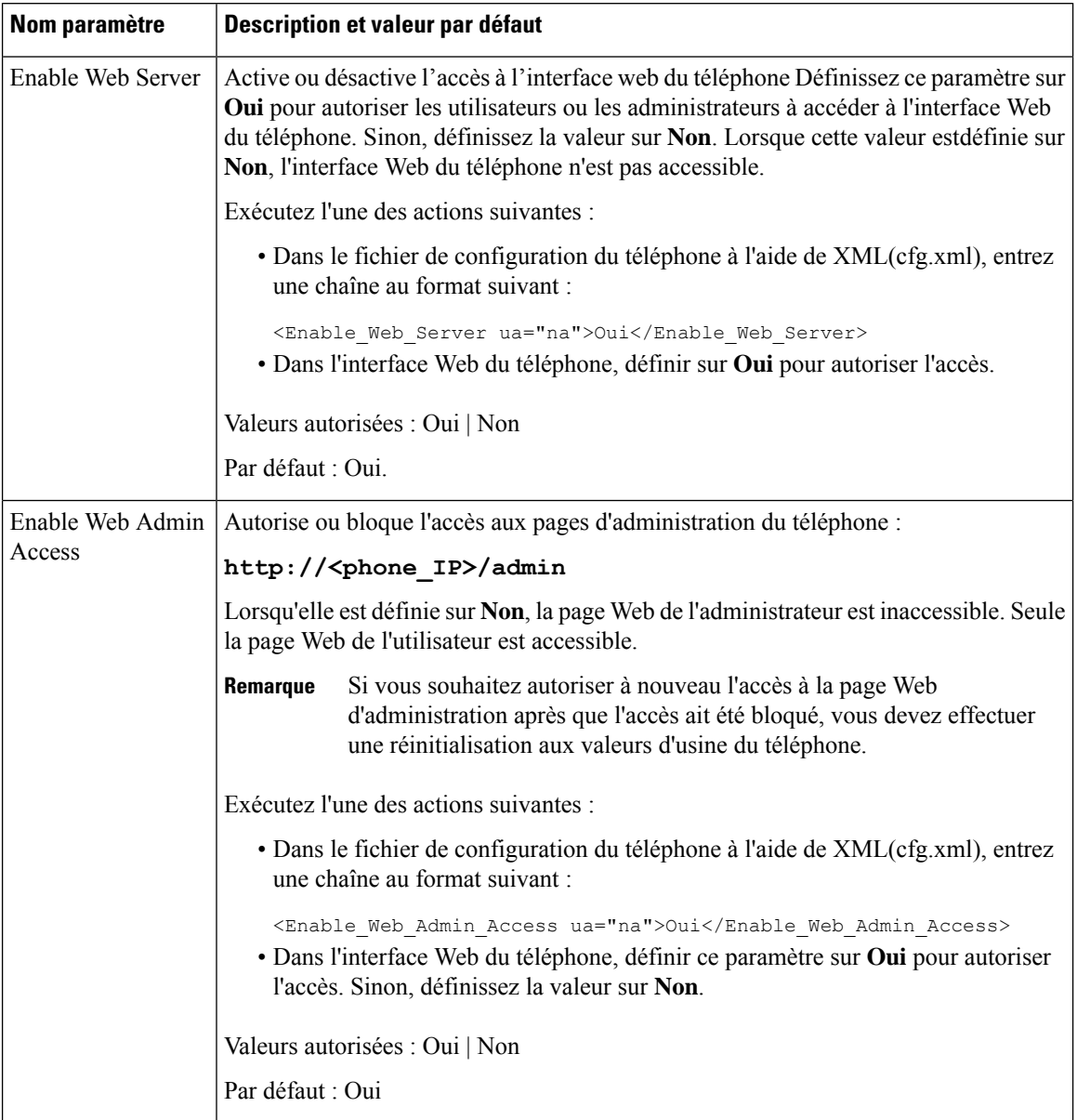

#### **Tableau 1 : Paramètres du contrôle d'accès**

ı

 $\mathbf l$ 

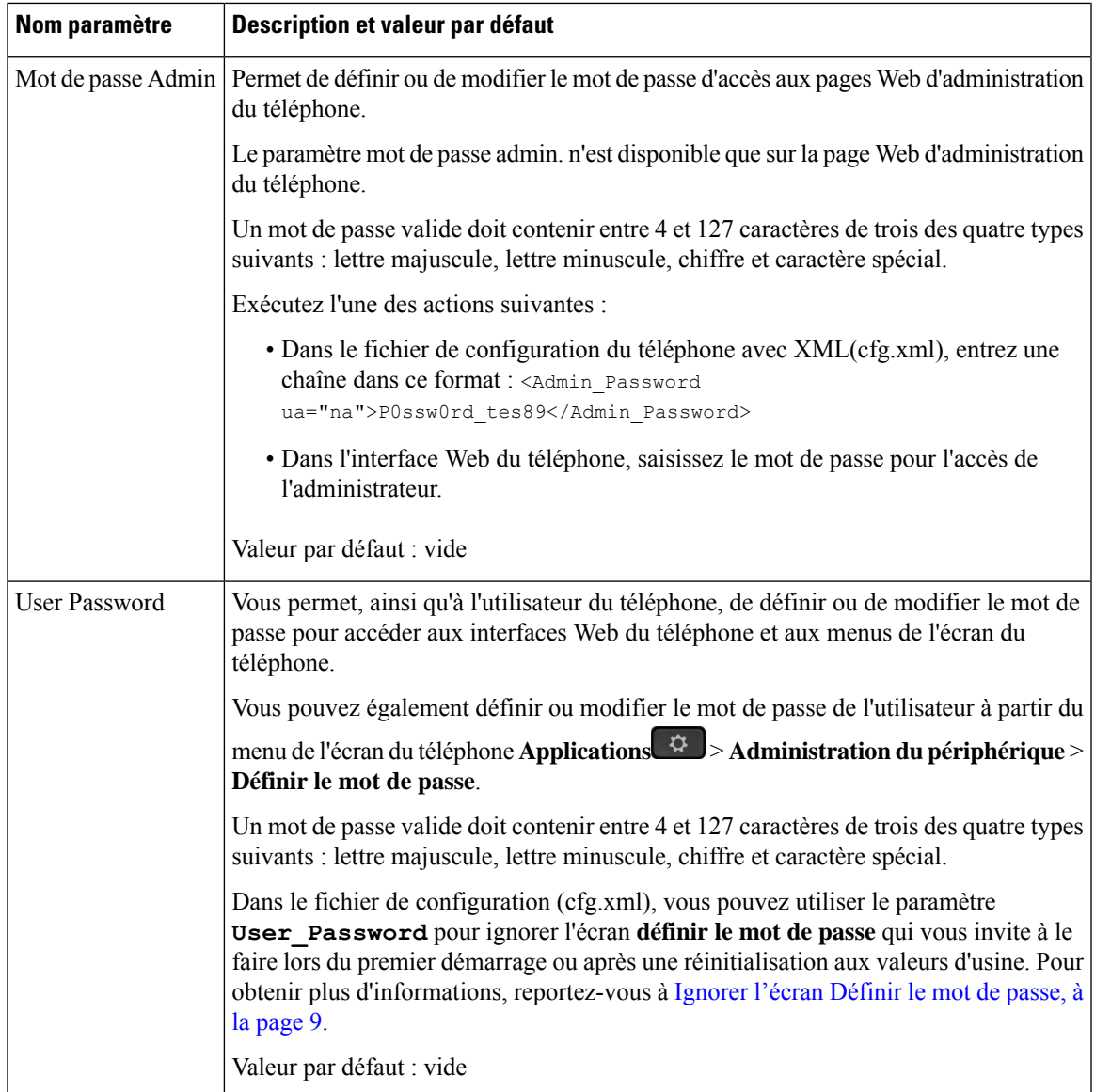

I

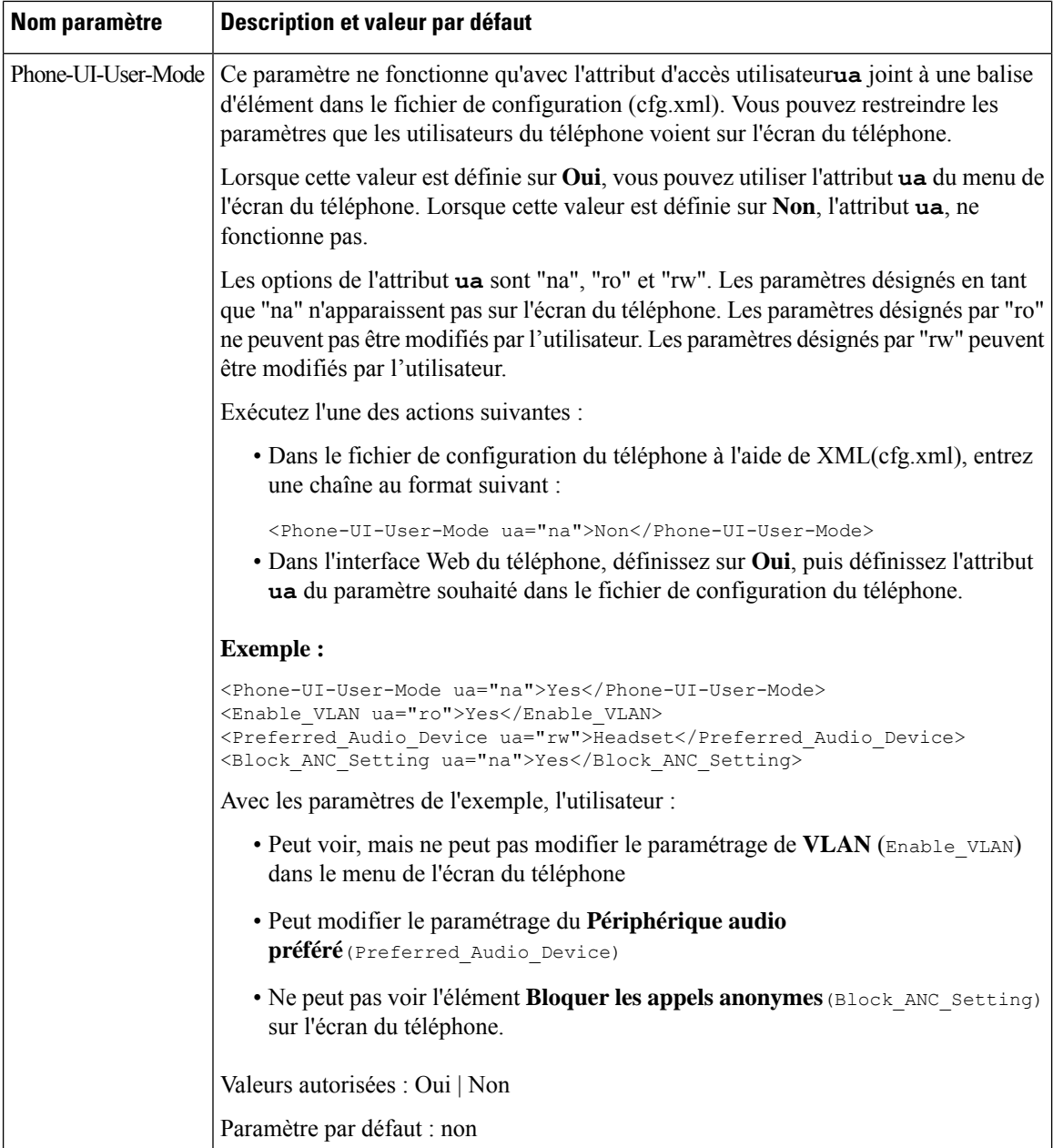

Π

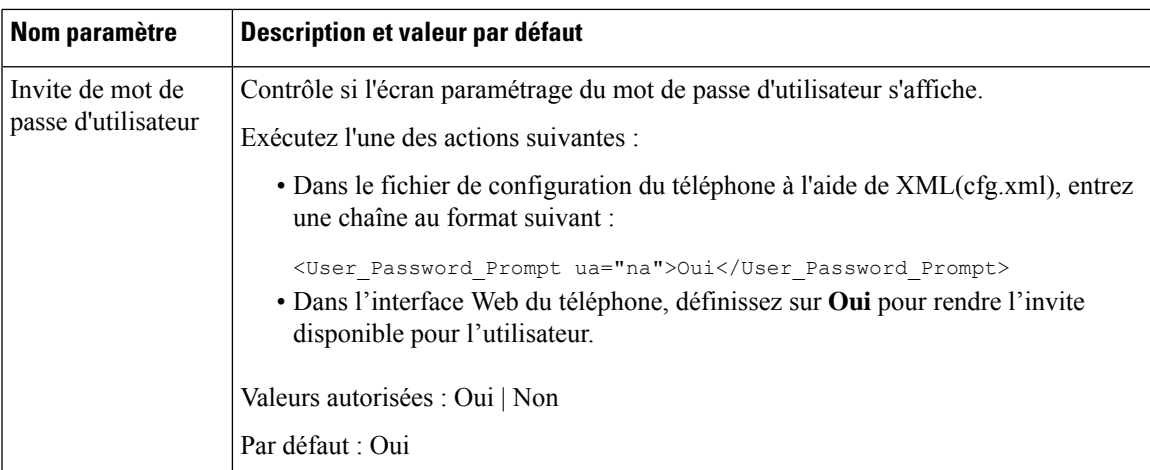

# **Ignorer l'écran Définir le mot de passe**

**Remarque** Cette fonctionnalité n'est disponible qu'à partir du micrologiciel version 11.2.3 et versions ultérieures.

Vous pouvez ignorer l'écran **Définir le mot de passe** du téléphone au premier démarrage ou après une réinitialisation aux valeurs d'usine, en fonction de ces actions de mise à disposition :

- Configuration DHCP
- Configuration EDOS
- Configuration du mot de passe de l'utilisateur à l'aide de fichier de configuration XML du téléphone

Une fois le mot de passe de l'utilisateur configuré, l'écran définir le mot de passe n'apparaît pas.

#### **Procédure**

**Étape 1** Modifiez le fichier cfg.xml du téléphone à l'aide d'un éditeur XML ou d'un éditeur de texte.

**Étape 2** Insérez la balise **<User\_Password>** en utilisant l'une de ces options.

- **Pas de mot de passe (balise de début et de fin)**–**<User\_Password></User\_Password>**
- **Valeur du mot de passe (4-127 caractères)**–**<User\_Password >Abc123</User\_Password>**
- **Pas de mot de passe (balise de début uniquement)**–**<User\_Password />**

**Étape 3** Enregistrez les modifications apportées au fichier  $cf \sigma$ . xml.

L'écran **Définir le motdepasse** ne s'affiche pas au premier démarrage ou après une réinitialisation aux valeurs d'usine.Si un mot de passe estspécifié, l'utilisateur est invité à saisir le mot de passe lors de l'accès à l'interface Web du téléphone ou aux menus de l'écran du téléphone.

I

#### À propos de la traduction

Cisco peut fournir des traductions du présent contenu dans la langue locale pour certains endroits. Veuillez noter que des traductions sont fournies à titre informatif seulement et, en cas d'incohérence, la version anglaise du présent contenu prévaudra.